# **Styling Panel**

The **Styling** panel is your tool for formatting the diagram pane and the contents of elements and attributes.

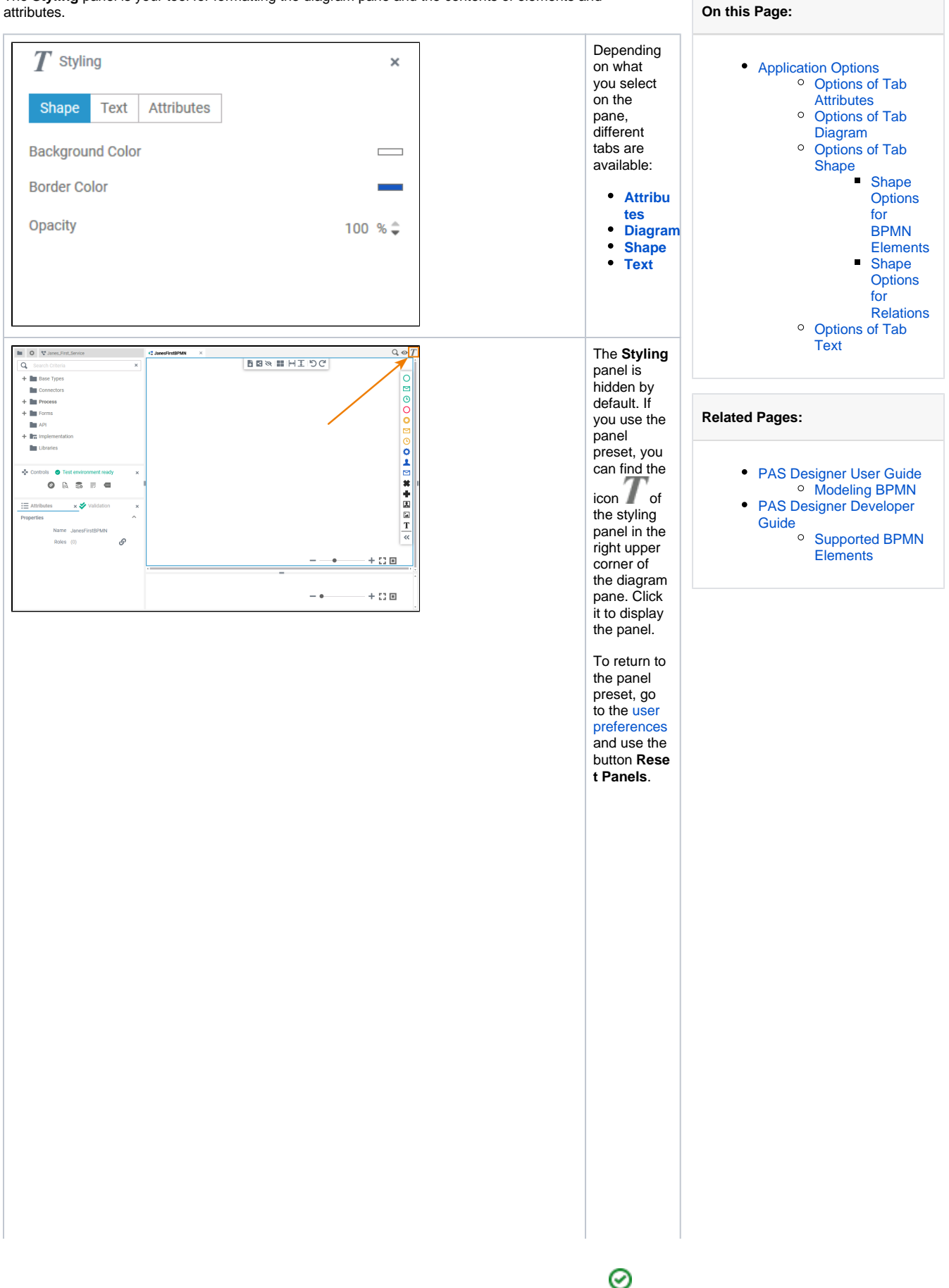

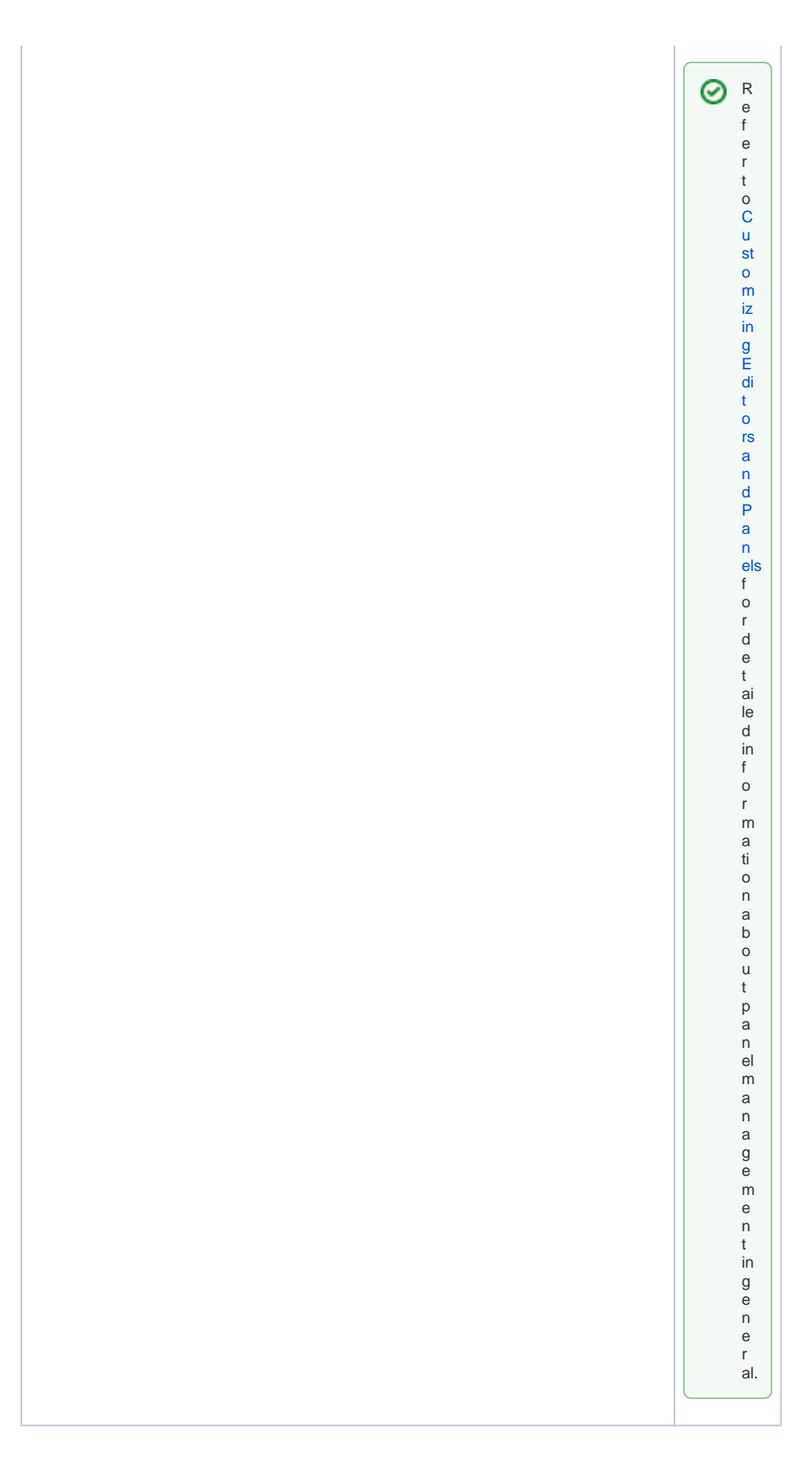

<span id="page-1-0"></span>Application Options

Use the styling panel to change the formatting of elements and attributes or of the diagram pane itself. Depending on what you click on the panes, different tabs are available:

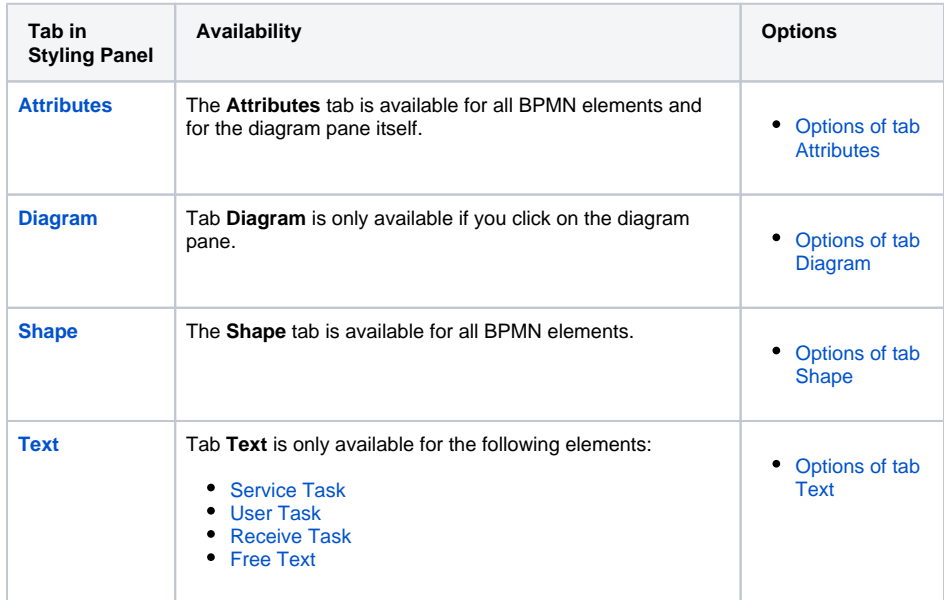

#### Options of Tab Attributes

<span id="page-2-0"></span>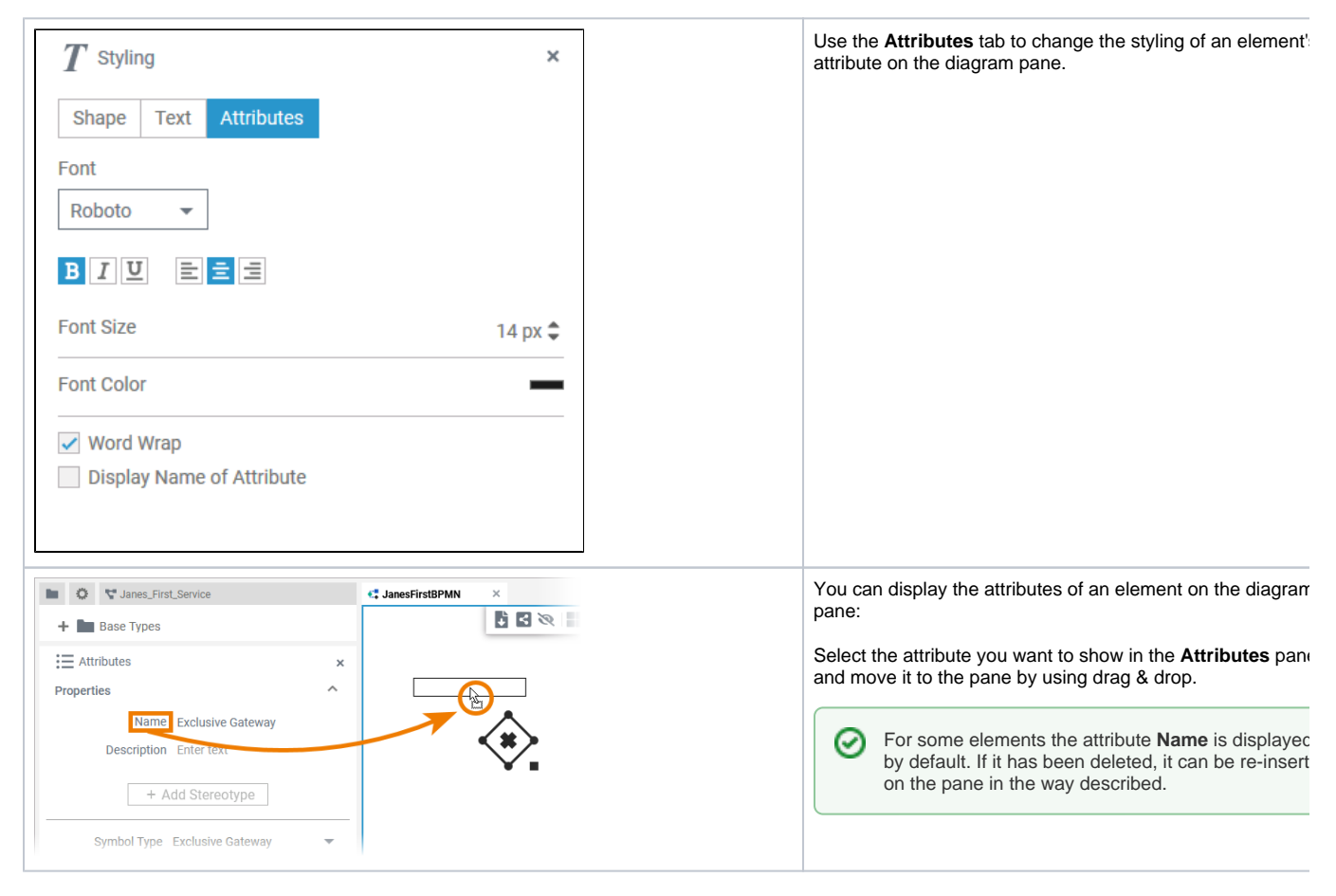

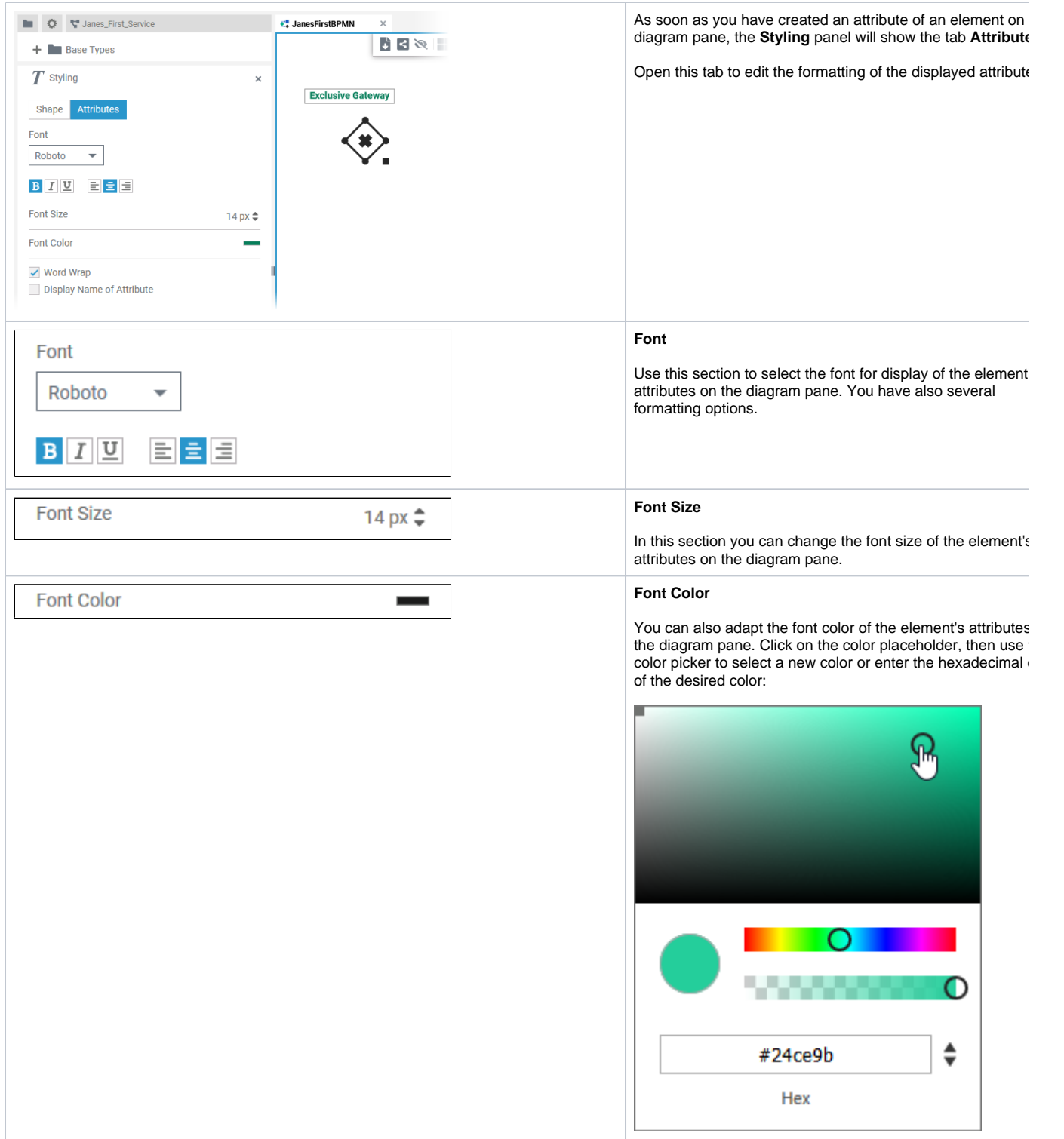

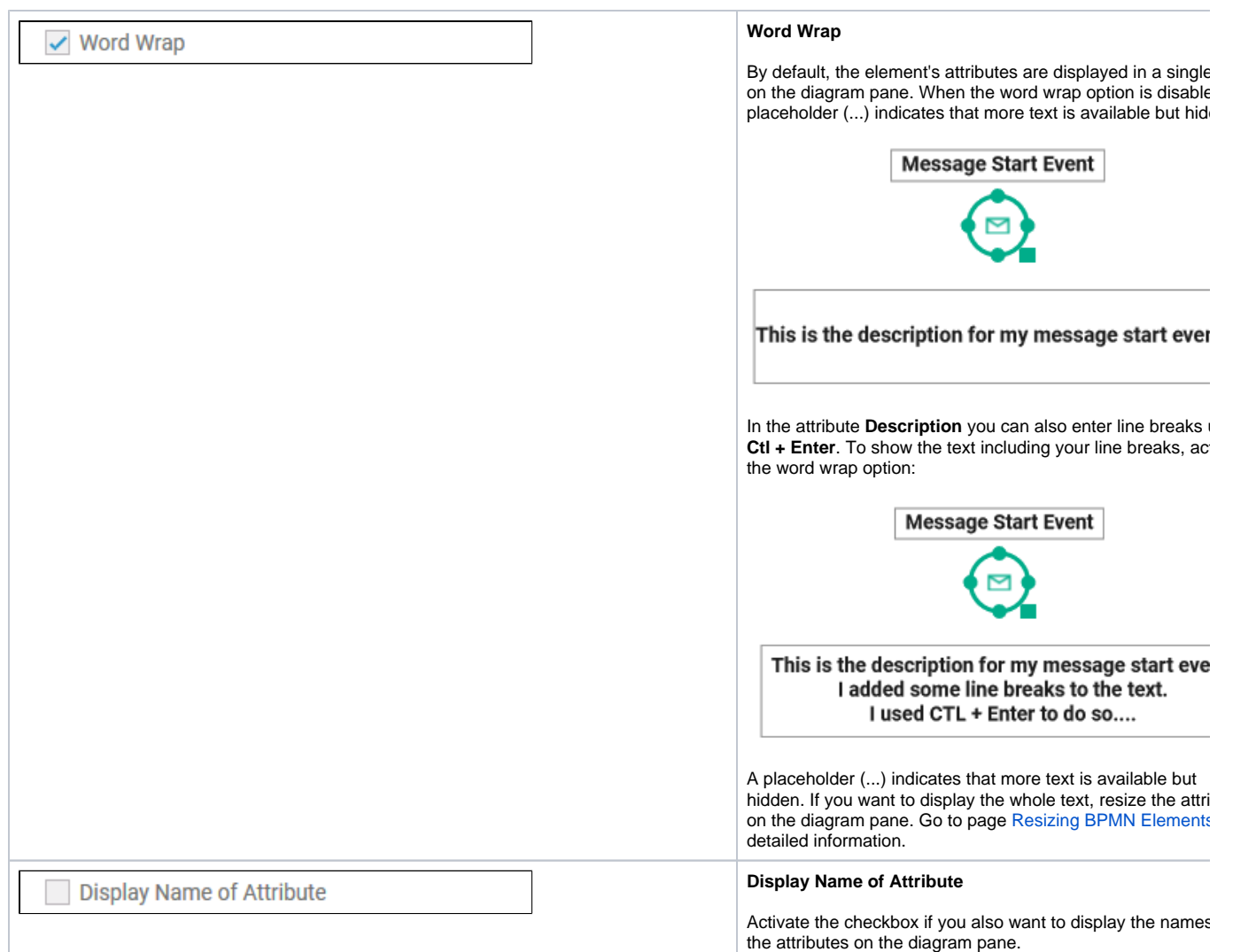

## <span id="page-4-0"></span>Options of Tab Diagram

![](_page_4_Picture_76.jpeg)

![](_page_5_Picture_82.jpeg)

## <span id="page-5-0"></span>Options of Tab Shape

![](_page_6_Picture_78.jpeg)

#### <span id="page-6-0"></span>**Shape Options for BPMN Elements**

![](_page_6_Picture_79.jpeg)

<span id="page-6-1"></span>**Shape Options for Relations**

![](_page_7_Picture_58.jpeg)

<span id="page-7-0"></span>Options of Tab Text

![](_page_8_Picture_53.jpeg)

![](_page_9_Picture_23.jpeg)